Friedrich-Alexander Universität Erlangen-Nürnberg Institut für Geographie Methodikseminar Geodatenbanken Dozent: Christian Bittner Wintersemester 2014/2015

# Umsetzung von Prozessen der Stadtentwicklung in OSM

*Dokumentation Arbeitsschritte* 15.03.2015

Sebastian Fischer Christoph Götz MA Kulturgeographie MA Kulturgeographie 2. Semester 3. Semester Sebastian.Fischer@fau.de christoph.goetz@fau.de

# <span id="page-1-0"></span>Inhalt

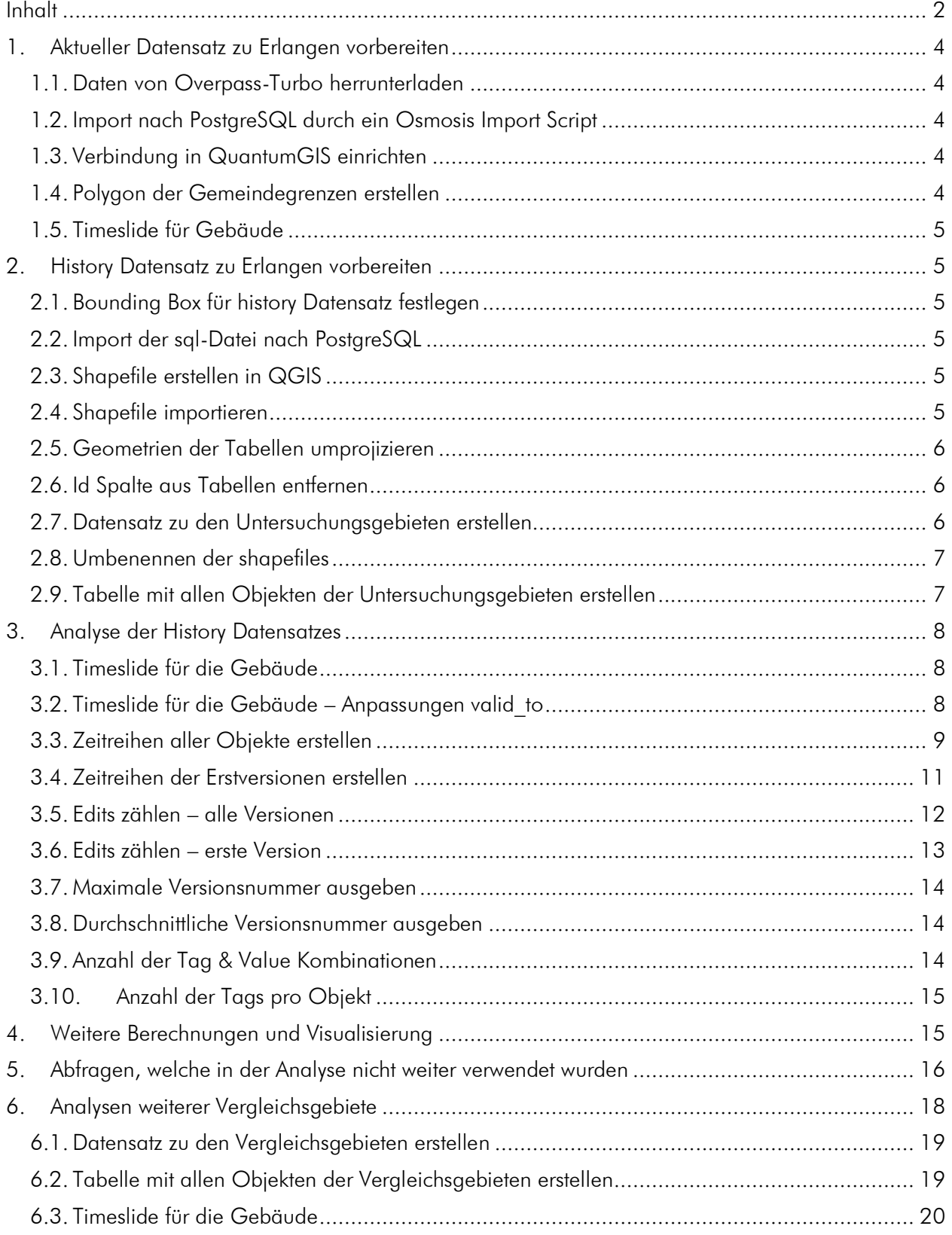

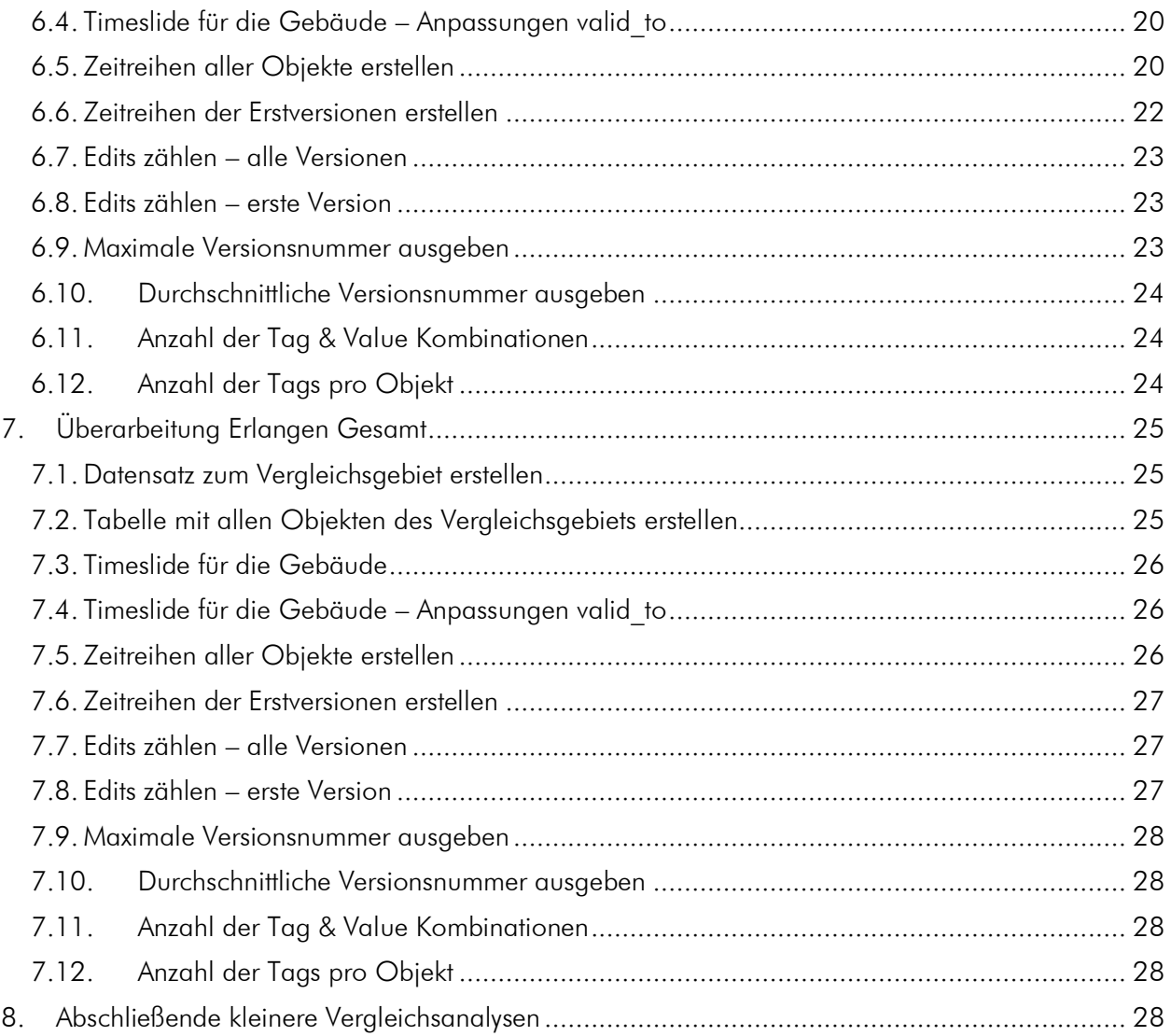

Die Reihenfolge der Abfragen ist grundsätzlich chronologisch angeordnet. Lediglich das Erstellen des Datensatzes mit allen Objekten wurde der Übersicht halber vorgezogen. Die Analyseabfragen sind nach der Fragestellung angeordnet. Sofern nicht anders angegeben, wurden alle grau hinterlegten Abfragen in PostgreSQL 9.1 durchgeführt.

# <span id="page-3-0"></span>1. Aktueller Datensatz zu Erlangen vorbereiten

Für erste Tests wurde ein Datensatz mit den aktuellen Daten Erlangens angelegt. Dieser wurde anschließend aber nicht weiter verwendet.

# <span id="page-3-1"></span>1.1. Daten von Overpass-Turbo herrunterladen

Ausgabe der Open Street Map Daten zu Erlangen als .osm Datei von der Web-Applikation Overpass-Turbo [\(http://overpass-turbo.eu/\)](http://overpass-turbo.eu/).

### [http://overpass-](http://overpass-api.de/api/interpreter?data=((area%5bname=%22Erlangen%22%5d;node(area););(area%5bname=%22Erlangen%22%5d;(way(area);%3e;););(area%5bname=%22Erlangen%22%5d;(rel(area);%3e;);););out%20meta;)

[api.de/api/interpreter?data=\(\(area\[name="Erlangen"\];node\(area\);\);\(area\[name="Erlangen"\];\(way\(are](http://overpass-api.de/api/interpreter?data=((area%5bname=%22Erlangen%22%5d;node(area););(area%5bname=%22Erlangen%22%5d;(way(area);%3e;););(area%5bname=%22Erlangen%22%5d;(rel(area);%3e;);););out%20meta;)  $a$ );>;););(area[name="Erlangen"];(rel(area);>;);););out meta;

# <span id="page-3-2"></span>1.2. Import nach PostgreSQL durch ein Osmosis Import Script

Anpassen des Osmosis Import Skripts (Dateipfade und Datenbanknamen anpassen) und Ausführen des Skripts.

# <span id="page-3-3"></span>1.3. Verbindung in QuantumGIS einrichten

Im Menü: Layer → PostGIS-Layer hinzufügen →Neue Verbindung einrichten:

- · Name: erlangen
- Dienst: localhost
- Port: 5432
- Datenbank: erlangen
- Benutzername: postgres
- Passwort: pg2014
- **→Mit Datenbank verbinden**
- $\rightarrow$  Layer auswählen und hinzufügen
- <span id="page-3-4"></span>→ OpenLayers Plugin aktivieren für BaseMap

# 1.4. Polygon der Gemeindegrenzen erstellen

um herauszufinden, ob die Daten nur die kreisfreie Stadt Erlangen oder auch den Landkreis Erlangen-Höchstadt umfassen (Polygon wurde nicht weiter verwendet).

```
create table city_ways as
select * from
(select * from relations where tags @> 'boundary=>administrative')
as relations
cross JOIN
(Select * FROM relation members Where member type = 'W')
as members
where relations.id = members.relation id;
create table city ways geo as
Select * from city ways
left JOIN
(Select linestring, id as way id from ways) as line geom
on member id = line geom.way \overline{id};
create table poly temp as
select relation i\bar{d}, (st polygonize(linestring)) as poly gc from city ways geo
group by relation id;
```

```
create table city boundary polygon as
```

```
Select polygons.relation id, polygons.polygon, relations.version, relations.user id,
relations.tstamp, relations.changeset_id, relations.tags from
(select relation id, ST CollectionExtract(poly gc, 3) as polygon from poly temp) as polygons
LEFT JOIN
(select id, version, user id, tstamp, changeset id, tags from relations) as relations
ON polygons.relation id = relations.id;
drop table city_ways;
drop table city ways geo;
drop table poly_temp;
select Populate Geometry Columns();
```
# <span id="page-4-0"></span>1.5. Timeslide für Gebäude

Für einen ersten Eindruck: Erstellung einer Tabelle mit allen als Gebäude getaggten Objekten zur weiteren Visualisierung in QGIS mit Hilfe des TimeManager-Plugins.

```
create table building_time as
Select v.*, LOCALTIMESTAMP from ways v
where tags ? 'building';
select populate_geometry columns()
```
In QGIS das TimeManager Plugin aktivieren (vorher mussten die Einstellungen angepasst werden, damit auch experimentelle Plugins angezeigt werden).

# <span id="page-4-2"></span><span id="page-4-1"></span>2. History Datensatz zu Erlangen vorbereiten

# 2.1. Bounding Box für history Datensatz festlegen

mit Hilfe der Web-Applikation <http://boundingbox.klokantech.com/> wurden die folgenden Koordinaten als Eckpunkte der bounding box festgelegt. Alle Objekte, welche innerhalb dieser Box liegen wurden anschließend aus einem globalen history-Datensatz ausgeschnitten. Diese Box entspricht nicht parzellenscharf, aber relativ genau den Gemeindegrenzen Erlangens.

westlimit=10.926178; southlimit=49.53277; eastlimit=11.064676; northlimit=49.621987

# <span id="page-4-3"></span>2.2. Import der sql-Datei nach PostgreSQL

Anlegen einer neuen Datenbank in der Eingabeaufforderung.

createdb -p 5432 -U postgres erlangen

Import des history Datensatzes in PostgreSQL über die Eingabeaufforderung

<span id="page-4-4"></span>psql -U postgres -d erlangen -f D:\Geodatenbanken\_Goetz\_Fischer\erlangen.sql

# 2.3. Shapefile erstellen in QGIS

Erstellen von shapefiles der jeweiligen Untersuchungsgebiete Büchenbach und Röthelheimpark in QGIS; das shapefile dient als "Schablone" zum Ausschneiden eines Datensatzes zu den jeweiligen Untersuchtungsgebieten (2.7); als Grundlage der Gebiete dienen die Informationen der Stadt Erlangen, bzw. die Grenzen der jeweiligen Baugebiete.

# <span id="page-4-5"></span>2.4. Shapefile importieren

Importieren der shapefiles in PostgreSQL

```
shp2pgsql -I -s 4326 D:\Geodatenbanken Goetz Fischer\buechen test.shp | psql -d erlangen -U
postgres
shp2pgsql -I -s 4326 D:\Geodatenbanken Goetz Fischer\roethel test.shp | psql -d erlangen -U
postgres
```
### 2.5. Geometrien der Tabellen umprojizieren

<span id="page-5-0"></span>um die shapefiles mit den Datensätzen verbinden zu können, müssen diese in derselben Projektion vorliegen. Zuerst muss der bestehende constraint "enforce srid the geom" (unter [Name der Tabelle] > Contraints) gelöscht/gedroppt werden, anschließend wird die Geometrie der Tabellen transformiert.

```
UPDATE hist_point
SET geom = ST TRANSFORM (geom, 4326);
select Populate Geometry Columns();
UPDATE hist_line
SET geom = \overline{ST} TRANSFORM (geom, 4326);
select Populate_Geometry_Columns();
UPDATE hist_polygon
SET geom = ST TRANSFORM (geom, 4326);
select Populate Geometry Columns();
```
### <span id="page-5-1"></span>2.6. Id Spalte aus Tabellen entfernen

Entfernen der nicht benötigten Spalte "id" aus den shapefile Tabellen, da der Schritt 2.7. nicht möglich ist, wenn in beiden Tabellen eine Spalte mit demselben Namen vorliegt (die "id" wird lediglich für die Anzeige in einem Geoinformationssystem benötigt).

```
alter Table roethel test
drop column id;
alter Table buechen_test
drop column id;
```
### <span id="page-5-2"></span>2.7. Datensatz zu den Untersuchungsgebieten erstellen

Tabellen mit allen points, lines bzw. polygons, welche im Raumausschnitt des jeweiligen shapefiles liegen.

#### Büchenbach

```
create table buechen_point as
select * from hist_point, buechen_test where
st_contains(buechen_test.the_geom,hist_point.geom)=true;
create table buechen_line as
```

```
select * from hist line, buechen test where
st contains(buechen test.the geom, hist line.geom)=true;
```

```
create table buechen_polygon as
select * from hist polygon, buechen test where
st contains(Buechen test.the_geom,hist_polygon.geom)=true;
```

```
select Populate_Geometry_Columns();
```
#### Röthelheimpark

```
create table roethel_point as
select * from hist point, Roethel test where
st_contains(Roethel_test.the_geom,hist_point.geom)=true;
```

```
create table roethel_line as
select * from hist_line, Roethel_test where
st contains(Roethel test.the geom, hist line.geom)=true;
```

```
create table roethel_polygon as
select * from hist_polygon, Roethel_test where
st contains(Roethel test.the geom, hist polygon.geom)=true;
```

```
select Populate Geometry Columns();
```
### 2.8. Umbenennen der shapefiles

<span id="page-6-0"></span>Umbenennen der shapefiles in PostgreSQL, um Verwechslungen oder versehentliches Löschen zu vermeiden.

ALTER TABLE buechen test RENAME TO buechen shp; ALTER TABLE roethel test RENAME TO roethel shp;

# <span id="page-6-1"></span>2.9. Tabelle mit allen Objekten der Untersuchungsgebieten erstellen

Erstellen einer Tabelle mit allen Objekten (points, lines und polygons) für die jeweiligen Gebiete zur Erleichterung der Abfragen (sonst müssten diese für alle drei Typen getrennt durchgeführt werden und anschließend zusammengeführt werden). Da für den join alle Tabellen dieselben Spalten (Anzahl, Typ und Name) haben müssen, werden die Points und Lines zuerst um weitere leere Spalten erweitert.

#### Büchenbach

```
ALTER TABLE buechen_point
ADD COLUMN minor smallint;
ALTER TABLE buechen_point
ADD COLUMN z_order Integer;
ALTER TABLE buechen point
ADD COLUMN area real;
ALTER TABLE buechen_line
ADD COLUMN area real;
create table all buechen objects as
select id, version, minor, visible, user id, user name, valid from, valid to, tags, z order,
area, 'point' as type from
buechen_point
UNION
select id, version, minor, visible, user id, user name, valid from, valid to, tags, z order,
area, 'line' as type from
buechen_line
UNION
select id, version, minor, visible, user id, user name, valid from, valid to, tags, z order,
area, 'polygon' as type from
buechen_polygon;
```

```
select Populate Geometry Columns();
```
#### Röthelheimpark

```
ALTER TABLE roethel_point
ADD COLUMN minor smallint;
ALTER TABLE roethel_point
ADD COLUMN z order Integer;
ALTER TABLE roethel_point
ADD COLUMN area real;
ALTER TABLE roethel_line
ADD COLUMN area real;
create table all roethel objects as
select id, version, minor, visible, user id, user name, valid from, valid to, tags, z order,
area, 'point' as type from
roethel_point
UNION
select id, version, minor, visible, user id, user name, valid from, valid to, tags, z order,
area, 'line' as type from
roethel_line
UNION
select id, version, minor, visible, user id, user name, valid from, valid to, tags, z order,
area, 'polygon' as type from
```
roethel\_polygon;

select Populate Geometry Columns();

#### Erlangen

```
ALTER TABLE hist_point
ADD COLUMN minor smallint;
ALTER TABLE hist_point
ADD COLUMN z_order Integer;
ALTER TABLE hist_point
ADD COLUMN area real;
ALTER TABLE hist_line
ADD COLUMN area real;
create table all erlangen objects as
select id, version, minor, visible, user id, user name, valid from, valid to, tags, z order,
area, 'point' as type from
buechen_point
UNION
select id, version, minor, visible, user id, user name, valid from, valid to, tags, z order,
area, 'line' as type from
hist_line
UNION
select id, version, minor, visible, user id, user name, valid from, valid to, tags, z order,
area, 'polygon' as type from
hist polygon;
```
<span id="page-7-0"></span>select Populate Geometry Columns();

# 3. Analyse der History Datensatzes

# <span id="page-7-1"></span>3.1. Timeslide für die Gebäude

Erstellen einer Tabelle mit allen als Gebäude getaggten Objekten zur weiteren Visualisierung in QGIS mit Hilfe des TimeManager-Plugins.

#### Büchenbach

```
create table buechen_building_time_hist_polygon as
Select v.*, LOCALTIMESTAMP from buechen_polygon v
where tags ? 'building';
select populate geometry columns()
```
#### Röthelheimpark

```
create table roethel building time hist polygon as
Select v.*, LOCALTIMESTAMP from roethel_polygon v
where tags ? 'building';
select populate_geometry_columns()
```
#### Erlangen

```
create table building time hist polygon as
Select v.*, LOCALTIMESTAMP from hist polygon v
where tags ? 'building';
select populate_geometry_columns()
```
# 3.2. Timeslide für die Gebäude – Anpassungen valid\_to

<span id="page-7-2"></span>Anpassen der bei 3.1 erstellten Tabellen: im history-Datensatz gibt es die Zeitfelder "valid from" (Zeitpunkt der Erstellung) und "valid to" (Zeitpunkt der Deaktivierung); Objekte, welche aktuell noch aktiv sind, besitzen keinen Wert bei "valid to" und würden folglich bei einer Visualisierung im TimeManager mit Startpunkt "valid from" und Endpunkt "valid to" nicht angezeigt. Um die Anzeige möglich zu machen, wird, wenn für die Spalte "valid to" kein Wert angegeben ist, in dieses Feld das Datum "2014-12-31" eingesetzt. Um die ursprüngliche Tabelle zu erhalten, wurde erst eine Kopie angelegt.

#### Büchenbach

```
create table buechen building time hist polygon to as
select * from buechen building time hist polygon
```
update buechen building time hist polygon to set valid to ='2014-12-31' where valid to is NULL;

Anschließend Ausgabe des Ergebnisses als Bilderserie (Funktion "export video" im TimeManger) im Intervall zehn Tage (weiter verwendet) und im Intervall ein Tag.

#### Röthelheimpark

```
create table roethel_building_time_hist_polygon_to as
select * from roethel building time hist polygon
```
update roethel building time hist polygon to set valid to ='2014-12-31' where valid to is NULL;

Anschließend Ausgabe des Ergebnisses als Bilderserie (Funktion "export video" im TimeManger) im Intervall zehn Tage (weiter verwendet) und im Intervall ein Tag.

#### Erlangen

```
create table building_time_hist_polygon_to as
select * from building time hist polygon
```
update building time hist polygon to set valid to ='2014-12-31' where valid to is NULL;

Anschließend Ausgabe des Ergebnisses als Bilderserie (Funktion "export video" im TimeManger) im Intervall zehn Tage (weiter verwendet) und im Intervall ein Tag.

# <span id="page-8-0"></span>3.3. Zeitreihen aller Objekte erstellen

Erstellen einer Tabelle mit allen Objekten pro Monat und einer Tabellen mit allen Monaten und anschließend Zusammenfügen beider Tabellen und Einsetzen einer "0" bei leeren Monaten um Visualisierung möglich zu machen; abschließend Zwischenergebnisse löschen und als .csv Tabelle für weitere Berechnung und Visualisierung in Excel exportieren.

#### Büchenbach

```
create table months count temp as
SELECT COUNT(*), date trunc('month', valid from)
FROM all buechen objects
GROUP BY date trunc
ORDER BY date_trunc;
create table time_series_temp as
select generate series(
   date_trunc('month',(select min(valid from) from all buechen objects)),
   date trunc('month',(select max(valid from) from all buechen objects)),
     '1 month') as series;
create table series count temp as
select * from
time series temp
Left Join
months_count_temp
on time series temp.series = months count temp.date trunc;
CREATE Table time_series_buechen AS
select series,
CASE
 WHEN count IS NULL THEN 0
 ELSE count
```

```
END
from
series_count_temp;
```

```
drop table months count temp;
drop table time_series_temp;
drop table series count temp;
```

```
COPY time_series_buechen
TO 'D:\time_series_buechen.csv' DELIMITER ',' CSV HEADER;
```
#### Röthelheimpark

```
create table months_count_temp as
SELECT COUNT(*), date_trunc('month', valid_from)
FROM all roethel objects
GROUP BY date trunc
ORDER BY date trunc;
create table time_series_temp as
select generate series(
date trunc('month', (select min(valid from) from all roethel objects)),
date trunc('month', (select max(valid from) from all roethel objects)),
     '1 month') as series;
create table series count temp as
select * from
time_series_temp
Left Join
months count temp
on time_series_temp.series = months_count_temp.date_trunc;
CREATE Table time series roethel AS
select series,
CASE
 WHEN count IS NULL THEN 0
  ELSE count
END
from
series count temp;
drop table months count temp;
drop table time_series_temp;
drop table series count temp;
```

```
COPY time series roethel
TO 'D:\time_series_roethel.csv' DELIMITER ',' CSV HEADER;
```
#### Erlangen

```
create table months count temp as
SELECT COUNT(*), date trunc('month', valid from)
FROM all erlangen objects
GROUP BY date_trunc
ORDER BY date_trunc;
create table time_series_temp as
select generate series(
       date_trunc('month',(select min(valid_from) from all_erlangen_objects)),
       date_trunc('month',(select max(valid_from) from all_erlangen_objects)),
       '1 month') as series;
create table series count_temp as
select * from
time_series_temp
Left Join
months count temp
on time series temp.series = months_count_temp.date_trunc;
CREATE Table time_series_erlangen AS
select series,
```

```
CASE
 WHEN count IS NULL THEN 0
  ELSE count
END
from
series_count_temp;
drop table months count temp;
drop table time_series_temp;
drop table series count temp;
COPY time_series_erlangen
TO 'D:\time_series_erlangen.csv' DELIMITER ',' CSV HEADER;
```
# <span id="page-10-0"></span>3.4. Zeitreihen der Erstversionen erstellen

wie 3.3 Zeitreihen für alle Versionen, jedoch nur für alle Objekte in ihrer ersten Version

#### Büchenbach

```
create table months count temp as
SELECT COUNT(*), date trunc('month', valid from)
FROM all buechen objects where version=1
GROUP BY date trunc
ORDER BY date trunc;
create table time series_temp as
select generate series(
       date trunc('month', (select min(valid from) from all buechen objects)),
       date trunc('month',(select max(valid from) from all buechen objects)),
       '1 month') as series;
create table series count temp as
select * from
time_series_temp
Left Join
months count temp
on time_series_temp.series = months_count_temp.date_trunc;
CREATE Table time_series_buechen_v1 AS
select series,
CASE
 WHEN count IS NULL THEN 0
 ELSE count
END
from
series count temp;
drop table months count temp;
drop table time_series_temp;
drop table series count temp;
COPY time_series_buechen_v1
TO 'D:\time series buechen v1.csv' DELIMITER ',' CSV HEADER;
```
#### Röthelheimpark

```
create table months count temp as
SELECT COUNT(*), date_trunc('month', valid from)
FROM all roethel objects where version=1
GROUP BY date_trunc
ORDER BY date_trunc;
create table time_series_temp as
select generate series(
       date_trunc('month',(select min(valid_from) from all_roethel_objects)),
       date_trunc('month',(select max(valid_from) from all_roethel_objects)),
       '1 month') as series;
create table series_count_temp as
select * from
```

```
time series temp
Left Join
months count temp
on time series temp.series = months count temp.date trunc;
CREATE Table time_series_roethel_v1 AS
select series,
CASE
  WHEN count IS NULL THEN 0
  ELSE count
END
from
series count temp;
drop table months count temp;
drop table time series_temp;
drop table series count temp;
COPY time series roethel v1
```

```
TO 'D:\time_series_roethel_v1.csv' DELIMITER ',' CSV HEADER;
```
#### Erlangen

```
create table months count temp as
SELECT COUNT(*), date trunc('month', valid from)
FROM all erlangen objects where version=1
GROUP BY date trunc
ORDER BY date_trunc;
create table time series temp as
select generate series(
       date trunc('month', (select min(valid_from) from all_erlangen_objects)),
       date_trunc('month',(select max(valid_from) from all_erlangen_objects)),
       '1 month') as series;
create table series count temp as
select * from
time_series_temp
Left Join
months count temp
on time series temp.series = months count temp.date trunc;
CREATE Table time_series_roethel_v1 AS
select series,
CASE
 WHEN count IS NULL THEN 0
  ELSE count
END
from
series count temp;
drop table months count temp;
drop table time series temp;
drop table series count temp;
COPY time series erlangen v1
TO 'D:\time_series_erlangen_v1.csv' DELIMITER ',' CSV HEADER;
```
### <span id="page-11-0"></span>3.5. Edits zählen – alle Versionen

Auszählen der Edits nach Usernamen zusammengefasst und nach der Anzahl der Edits absteigend sortiert; exportieren als .csv Tabelle für weitere Berechnung und Visualisierung in Excel und löschen der Tabelle in PostgreSQL.

#### Büchenbach

```
create table anzahl_edits_buechen as
SELECT COUNT (id) AS anzahl edits, user name
FROM all buechen objects
GROUP BY user_name
```

```
ORDER BY anzahl edits DESC;
```

```
COPY anzahl_edits_buechen
TO 'D:\anzahl_edits_buechen.csv' DELIMITER ',' CSV HEADER;
drop table anzahl edits buechen;
```
#### Röthelheimpark

```
create table anzahl edits roethel as
SELECT COUNT (id) AS anzahl edits, user name
FROM all_roethel_objects
GROUP BY user_name
ORDER BY anzahl edits DESC;
```

```
COPY anzahl edits roethel
TO 'D:\anzahl_edits_roethel.csv' DELIMITER ',' CSV HEADER;
drop table anzahl_edits_roethel;
```
#### Erlangen

```
create table anzahl_edits_erlangen as
SELECT COUNT (id) AS anzahl_edits, user_name
FROM all erlangen objects
GROUP BY user_name
ORDER BY anzahl edits DESC;
```

```
COPY anzahl_edits_erlangen
TO 'D:\anzahl_edits_erlangen.csv' DELIMITER ',' CSV HEADER;
drop table anzahl edits erlangen;
```
# <span id="page-12-0"></span>3.6. Edits zählen – erste Version

wie 3.5 Zeitreihen für alle Versionen, jedoch nur für alle Objekte in ihrer ersten Version.

#### Büchenbach

```
create table anzahl_edits_buechen_v1 as
SELECT COUNT (id) AS anzahl edits, user name
FROM all buechen objects where version=1
GROUP BY user_name
ORDER BY anzahl edits DESC;
```

```
COPY anzahl_edits_buechen_v1
TO 'D:\anzahl_edits_buechen_v1.csv' DELIMITER ',' CSV HEADER;
drop table anzahl edits buechen v1;
```
#### Röthelheimpark

```
create table anzahl edits roethel v1 as
SELECT COUNT (id) AS anzahl edits, user name
FROM all roethel objects where version=1
GROUP BY user name
ORDER BY anzahl edits DESC;
```

```
COPY anzahl edits roethel v1
TO 'D:\anzahl_edits_roethel_v1.csv' DELIMITER ',' CSV HEADER;
drop table anzahl_edits_roethel_v1;
```
#### Erlangen

```
create table anzahl_edits_erlangen_v1 as
SELECT COUNT (id) AS anzahl edits, user name
FROM all erlangen objects where version=1
GROUP BY user_name
ORDER BY anzahl edits DESC;
```

```
COPY anzahl_edits_erlangen_v1
TO 'D:\anzahl_edits_erlangen_v1.csv' DELIMITER ',' CSV HEADER;
```

```
drop table anzahl edits erlangen v1;
```
# 3.7. Maximale Versionsnummer ausgeben

<span id="page-13-0"></span>Maximaler Versionsnummer aller Objekte ausgeben.

#### Büchenbach

```
select max(version)
from all buechen objects
```
#### Röthelheimpark

```
select max(version)
from all roethel objects
```
#### Erlangen

```
select max(version)
from all_erlangen_objects
```
### <span id="page-13-1"></span>3.8. Durchschnittliche Versionsnummer ausgeben

Durchschnittliche Versionsnummer aller Objekte ausgeben.

#### Büchenbach

```
select avg(version)
from all buechen objects
```
#### Röthelheimpark

```
select avg(version)
from all roethel objects
```
#### Erlangen

```
select avg(version)
from all erlangen objects
```
# <span id="page-13-2"></span>3.9. Anzahl der Tag & Value Kombinationen

Auszählen der Tag & Value Kombinationen (z.B. "building=yes") und Anordnung nach der Anzahl absteigend; außerdem Berechnen der Summe der vergebenen Tag & Value Kombinationen insgesamt.

#### Büchenbach

```
SELECT each(v.tags) as werte, count(*) AS anzahl FROM all buechen objects v
group by werte
order by anzahl desc;
```

```
SELECT sum(anzahl) FROM
(SELECT each(v.tags) as werte, count(*) AS anzahl FROM all_buechen_objects v
group by werte
order by anzahl desc) as werte_pro_item;
```
#### Röthelheimpark

```
SELECT each(v.tags) as werte, count(*) AS anzahl FROM all_roethel_objects v
group by werte
order by anzahl desc;
```
SELECT sum(anzahl) FROM (SELECT each(v.tags) as werte, count(\*) AS anzahl FROM all\_roethel\_objects v group by werte order by anzahl desc) as werte\_pro\_item;

#### Erlangen

```
SELECT each(v.tags) as werte, count(*) AS anzahl FROM all_erlangen_objects v
group by werte
```
order by anzahl desc;

```
SELECT sum(anzahl) FROM
(SELECT each(v.tags) as werte, count(*) AS anzahl FROM all_erlangen_objects v
group by werte
order by anzahl desc) as werte pro item;
```
# <span id="page-14-0"></span>3.10. Anzahl der Tags pro Objekt

Auszählen der Anzahl der Tags für jedes Objekt; exportieren als .csv Tabelle für weitere Berechnung und Visualisierung in Excel und löschen der Tabelle in PostgreSQL

#### Büchenbach

```
create table tag_count_buechen as
Select \star, array_length(akeys(v.tags),1) as tag_count from all_buechen objects as v
order by tag_count desc;
```

```
COPY tag_count_buechen
TO 'D:\tag_count_buechen.csv' DELIMITER ',' CSV HEADER;
drop table tag count buechen;
```
### Röthelheimpark

```
create table tag count roethel as
Select *, array \overline{\text{length}} (akeys(v.tags),1) as tag count from all roethel objects as v
order by tag_count desc;
```

```
COPY tag count roethel
TO 'D:\tag_count_roethel.csv' DELIMITER ',' CSV HEADER;
drop table tag count roethel;
```
### Erlangen

```
create table tag count erlangen as
Select *, array length(akeys(v.tags),1) as tag count from all erlangen objects as v
order by tag_count desc;
COPY tag_count_erlangen
```

```
TO 'D:\tag_count_erlangen.csv' DELIMITER ',' CSV HEADER;
drop table tag_count_erlangen;
```
# <span id="page-14-1"></span>4. Weitere Berechnungen und Visualisierung

#### Timeslide in Adobe Premiere

- Erstellen eines Videos aus den durch das TimeManagerPlugin ausgegebenen Screenshots (da die Funktion "export video" nur diese Bilder ausgibt, aber kein Video)
- Hinzufügen der fehlenden Datumsangaben
- Export als Full-HD .mp4

### Zeitreihen in Excel (jeweils für alle und nur erste Versionen)

- Visualisierung der Zeitreihe als Diagramm (nur von allen Versionen weiterverwendet)

### Anzahl der Edits in Excel (jeweils für alle und nur erste Versionen)

- Berechnung der Summe der Objekte
- Berechnung des Mittelwerts der Edits (Edits pro User)
- Berechnung des Medians der Edits
- Berechnung der Prozent der User, welche mehr als 50% editiert haben
- Berechnung der Prozent der User, welche mehr als 90% editiert haben
- Berechnung wie viel der vorhergehende User jeweils mehr Objekte editiert hat als der nachfolgende

#### Anzahl der Tags & Value Kombinationen

- Berechnung Verhältnis Anzahl Werte zu Anzahl Objekte (händisch)

### Anzahl der Tags pro Objekt in Excel

Berechnung der Häufigkeitsverteilung

### Karten der Untersuchungsgebiete in ArcGis

- mit Hilfe der erstellten shapefiles
- eine Erstellung in QGIS war auf Grund eines bekannten und dokumentierten Bugs des OpenLayersPlugins beim PDF Export nicht möglich (<http://hub.qgis.org/issues/2117> [http://hub.qgis.org/issues/5827\)](http://hub.qgis.org/issues/5827)

# <span id="page-15-0"></span>5. Abfragen, welche in der Analyse nicht weiter verwendet wurden

### Timeslide Gebäude

aus points und lines; nicht verwendet, da nur wenige (zudem falsch) getaggte Gebäude

```
create table building_time_hist_point as
Select v.*, LOCALTIMESTAMP from hist_point v
where tags ? 'building';
select populate_geometry_columns()
create table building time hist line as
Select v.*, LOCALTIMESTAMP from hist line v
where tags ? 'building';
select populate geometry columns()
create table buechen_building_time_hist_point as
Select v.*, LOCALTIMESTAMP from buechen point v
where tags ? 'building';
select populate geometry columns()
create table buechen_building_time_hist_line as
Select v.*, LOCALTIMESTAMP from buechen line v
where tags ? 'building';
select populate geometry columns()
create table roethel_building_time_hist_point as
Select v.*, LOCALTIMESTAMP from roethel point v
where tags ? 'building';
select populate geometry columns()
create table roethel_building_time_hist_line as
Select v.*, LOCALTIMESTAMP from roethel line v
where tags ? 'building';
```
#### select populate geometry columns()

#### Timeslide Landuse

für Landnutzung; nicht verwendet, da nur sehr wenige Objekte und nur einzelne mit Tag "construction"

```
create table landuse_roethel_time as
Select v.*, LOCALTIMESTAMP from roethel polygon v
where tags ? 'landuse';
create table landuse_buechen_time as
Select v.*, LOCALTIMESTAMP from buechen polygon v
where tags ? 'landuse';
```

```
select populate geometry columns();
```
#### Timeslide Straßen

für Straßen als Alternative zu Gebäuden; nicht verwendet, da Gebäude weit häufiger vorhanden sind und Straßen eher eine Grundausstattung der Karte sind

```
create table roethel_highway_time_hist_line as
Select v.*, LOCALTIMESTAMP from roethel_line v
where tags ? 'highway';
```
#### Edits Zählen – alle Versionen

für points, lines und polygons; nicht verwendet, da später Tabelle mit allen Objekten erstellt

create table anzahl\_polygons\_buechen as SELECT COUNT (id) AS anzahl\_polygons, user\_name FROM buechen\_polygon GROUP BY user\_name ORDER BY anzahl\_polygons DESC; COPY anzahl\_polygons\_buechen TO 'D:\anzahl\_polygons\_buechen.csv' DELIMITER ',' CSV HEADER; drop table anzahl polygons buechen; create table anzahl\_points\_buechen as SELECT COUNT (id) AS anzahl points, user name FROM buechen\_point GROUP BY user\_name ORDER BY anzahl\_points DESC; COPY anzahl\_points\_buechen TO 'D:\anzahl\_points\_buechen.csv' DELIMITER ',' CSV HEADER; drop table anzahl points buechen; create table anzahl\_lines\_buechen as SELECT COUNT (id) AS anzahl lines, user name FROM buechen\_line GROUP BY user name ORDER BY anzahl\_lines DESC; COPY anzahl\_lines\_buechen TO 'D:\anzahl lines buechen.csv' DELIMITER ',' CSV HEADER; drop table anzahl lines buechen; create table anzahl\_polygons\_roethel as SELECT COUNT (id) AS anzahl\_polygons, user name FROM roethel\_polygon GROUP BY user\_name ORDER BY anzahl\_polygons DESC; COPY anzahl\_polygons\_roethel TO 'D:\anzahl\_polygons\_roethel.csv' DELIMITER ',' CSV HEADER; drop table anzahl polygons roethel; create table anzahl\_points\_roethel as SELECT COUNT (id) AS anzahl\_points, user\_name FROM roethel\_point GROUP BY user name ORDER BY anzahl points DESC; COPY anzahl points roethel TO 'D:\anzahl\_points\_roethel.csv' DELIMITER ',' CSV HEADER; drop table anzahl points roethel;

create table anzahl\_lines\_roethel as

```
SELECT COUNT (id) AS anzahl lines, user name
FROM roethel line
GROUP BY user_name
ORDER BY anzahl_lines DESC;
COPY anzahl_lines_roethel
TO 'D:\anzahl_lines_roethel.csv' DELIMITER ',' CSV HEADER;
```
#### Maximale Versionsnummer

drop table anzahl lines roethel;

für Points, Lines und Polygons; nicht verwendet, da später Tabelle mit allen Objekten erstellt

```
select max(version)
from roethel point
select max(version)
from roethel_line
select max(version)
from roethel_polygon
select max(version)
from buechen_point
select max(version)
from buechen_line
select max(version)
from buechen_polygon
```
#### durchschnittliche Versionsnummer

für Points, Lines und Polygons; nicht verwendet, da später Tabelle mit allen Objekten erstellt

```
select avg(version)
from roethel point
select avg(version)
from roethel line
select avg(version)
from roethel_polygon
select avg(version)
from buechen_point
select avg(version)
from buechen_line
select avg(version)
```

```
from buechen_polygon
```
# 6. Analysen weiterer Vergleichsgebiete

#### Beschreibung Vorgehen Shapefileserstellung

Erstellen von shapefiles der jeweiligen Vergleichsgebiete Büchenbach-Gesamt und Erlangen-Innenstadt in ArcGIS; das shapefile dient als "Schablone" zum Ausschneiden eines Datensatzes zu den jeweiligen Vergleichsgebieten (6.1); als Grundlage der Gebiete dienen die Informationen der Stadt Erlangen (statistische Bezirke)

#### Importieren der shapefiles in PostgreSQL

```
shp2pgsql -I -s 4326 D:\GEOFG\Ueberarbeitung\SHPs\bbach.shp | psql -p 5434 -d erlangen remake -U
postgres
shp2pgsql -I -s 4326 D:\GEOFG\Ueberarbeitung\SHPs\elong.shp | psql -p 5434 -d erlangen remake -U
postgres
```
### 6.1. Datensatz zu den Vergleichsgebieten erstellen

<span id="page-18-0"></span>Tabellen mit allen points, lines bzw. polygons, welche im Raumausschnitt des jeweiligen shapefiles liegen.

#### Büchenbach-Gesamt

```
create table bbach_point as
select * from hist point, bbach
where st_contains(bbach.the_geom,hist_point.geom)=true;
create table bbach_line as
select * from hist line, bbach
where st contains(bbach.the geom, hist line.geom)=true;
create table bbach_polygon as
select * from hist_polygon, bbach
where st contains(bbach.the geom, hist polygon.geom)=true;
```

```
select Populate Geometry Columns();
```
#### Erlangen Innenstadt

```
create table elong_point as
select * from hist point, elong
where st contains(elong.the geom, hist point.geom)=true;
create table elong_line as
select * from hist line, elong test
```

```
create table elong polygon as
select * from hist_polygon, elong
where st contains(elong.the geom, hist polygon.geom)=true;
```
where st contains(elong.the\_geom,hist\_line.geom)=true;

```
select Populate Geometry Columns();
```
# 6.2. Tabelle mit allen Objekten der Vergleichsgebieten erstellen

Erstellen einer Tabelle mit allen Objekten (points, lines und polygons) für die jeweiligen Gebiete zur Erleichterung der Abfragen (sonst müssten diese für alle drei Typen getrennt durchgeführt werden und anschließend zusammengeführt werden).

#### Büchenbach-Gesamt

```
create table all_bbach_objects as
select id, version, minor, visible, user id, user name, valid from, valid to, tags, z order,
area, 'point' as type from
bbach_point
UNION
select id, version, minor, visible, user id, user name, valid from, valid to, tags, z order,
area, 'line' as type from
bbach_line
UNION
select id, version, minor, visible, user id, user name, valid from, valid to, tags, z order,
area, 'polygon' as type from
bbach_polygon;
select Populate Geometry Columns();
```
#### Erlangen Innenstadt

```
create table all_elong_objects as
```

```
select id, version, minor, visible, user id, user name, valid from, valid to, tags, z order,
area, 'point' as type from
elong_point
UNION
select id, version, minor, visible, user id, user name, valid from, valid to, tags, z order,
area, 'line' as type from
elong_line
UNION
select id, version, minor, visible, user_id, user_name, valid from, valid to, tags, z order,
area, 'polygon' as type from
elong_polygon;
```

```
select Populate Geometry Columns();
```
# 6.3. Timeslide für die Gebäude

Erstellen einer Tabelle mit allen als Gebäude getaggten Objekten zur weiteren Visualisierung in QGIS mit Hilfe des TimeManager-Plugins.

### Büchenbach-Gesamt

```
create table bbach_building_time_hist_polygon as
Select v.*, LOCALTIMESTAMP from bbach polygon v
where tags ? 'building';
select populate geometry columns();
```
### Erlangen Innenstadt

```
create table elong building time_hist_polygon as
Select v.*, LOCALTIMESTAMP from elong_polygon v
where tags ? 'building';
select populate geometry columns();
```
# <span id="page-19-1"></span>6.4. Timeslide für die Gebäude – Anpassungen valid\_to

Anpassen der bei 6.3. erstellten Tabellen: im history-Datensatz gibt es die Zeitfelder "valid from" (Zeitpunkt der Erstellung) und "valid to" (Zeitpunkt der Deaktivierung); Objekte, welche aktuell noch aktiv sind, besitzen keinen Wert bei "valid to" und würden folglich bei einer Visualisierung im TimeManager mit Startpunkt "valid from" und Endpunkt "valid to" nicht angezeigt. Um die Anzeige möglich zu machen, wird, wenn für die Spalte "valid to" kein Wert angegeben ist, in dieses Feld das Datum "2014-12-31" eingesetzt. Um die ursprüngliche Tabelle zu erhalten, wurde erst eine Kopie angelegt.

### Büchenbach-Gesamt

```
create table bbach building time hist polygon to as
select * from bbach_building_time_hist_polygon
```
update bbach building time hist polygon to set valid to ='2014-12-31' where valid to is NULL;

#### Erlangen Innenstadt

```
create table elong building time hist polygon to as
select * from elong building time hist polygon
```

```
update elong building time hist polygon to set valid to ='2014-12-31' where valid to is NULL;
```
# 6.5. Zeitreihen aller Objekte erstellen

Erstellen einer Tabelle mit allen Objekten pro Monat und einer Tabellen mit allen Monaten und anschließend Zusammenfügen beider Tabellen und Einsetzen einer "0" bei leeren Monaten um Visualisierung möglich zu machen; abschließend Zwischenergebnisse löschen und als .csv Tabelle für weitere Berechnung und Visualisierung in Excel exportieren.

#### Büchenbach-Gesamt

create table months\_count\_temp as

```
SELECT COUNT(*), date trunc('month', valid from)
FROM all_bbach_objects
GROUP BY date_trunc
ORDER BY date_trunc;
create table time_series_temp as
select generate series(
    date trunc(\overline{\text{I}}month', (select min(valid from) from all bbach objects)),
     date_trunc('month',(select max(valid_from) from all_bbach_objects)),
    '1 month') as series;
create table series_count_temp as
select * from
time series temp
Left Join
months_count_temp
on time series temp.series = months count temp.date trunc;
CREATE Table time_series_bbach AS
select series,
 CASE
 WHEN count IS NULL THEN 0
  ELSE count
END
from
series_count_temp;
drop table months count temp;
drop table time series temp;
drop table series_count_temp;
COPY time series bbach
TO 'D:\time series bbach.csv' DELIMITER ',' CSV HEADER;
```
#### Erlangen Innenstadt

```
create table months count temp as
SELECT COUNT(*), date trunc('month', valid from)
FROM all elong objects
GROUP BY date_trunc
ORDER BY date trunc;
create table time_series_temp as
select generate series(
   date trunc(\overline{\cdot}month', (select min(valid from) from all elong objects)),
    date trunc('month',(select max(valid from) from all elong objects)),
    '1 month') as series;
create table series count temp as
select * from
time series temp
Left Join
months count temp
on time series temp.series = months count temp.date trunc;
CREATE Table time_series_elong AS
select series,
 CASE
 WHEN count IS NULL THEN 0
  ELSE count
END
from
series_count_temp;
drop table months count temp;
drop table time series temp;
drop table series count temp;
COPY time_series_elong
TO 'D:\time_series_elong.csv' DELIMITER ',' CSV HEADER;
```
# <span id="page-21-0"></span>6.6. Zeitreihen der Erstversionen erstellen

wie 6.5. Zeitreihen für alle Versionen, jedoch nur für alle Objekte in ihrer ersten Version

#### Büchenbach-Gesamt

```
create table months_count_temp as
SELECT COUNT(*), date trunc('month', valid from)
FROM all bbach objects where version=1
GROUP BY date_trunc
ORDER BY date_trunc;
create table time series temp as
select generate series(
       date_trunc('month',(select min(valid_from) from all_bbach_objects)),
       date trunc('month',(select max(valid from) from all bbach objects)),
       '1 month') as series;
create table series count temp as
select * from
time series temp
Left Join
months_count_temp
on time series temp.series = months count temp.date trunc;
CREATE Table time series bbach v1 AS
select series,
CASE
  WHEN count IS NULL THEN 0
  ELSE count
END
from
series count temp;
drop table months count temp;
drop table time series temp;
drop table series count temp;
COPY time series bbach v1
TO 'D:\time_series_bbach_v1.csv' DELIMITER ',' CSV HEADER;
```
# Erlangen Innenstadt

```
create table months_count_temp as
SELECT COUNT(*), date trunc('month', valid from)
FROM all elong objects where version=1
GROUP BY date_trunc
ORDER BY date trunc;
create table time_series_temp as
select generate series(
       date trunc('month', (select min(valid from) from all elong objects)),
       date_trunc('month',(select max(valid_from) from all_elong_objects)),
       '1 month') as series;
create table series_count_temp as
select * from
time series temp
Left Join
months count temp
on time series temp.series = months count temp.date trunc;
CREATE Table time series elong v1 AS
select series,
CASE
 WHEN count IS NULL THEN 0
  ELSE count
END
from
series_count_temp;
```

```
drop table months count temp;
drop table time series temp;
drop table series count temp;
COPY time series elong v1
TO 'D:\time_series_elong_v1.csv' DELIMITER ',' CSV HEADER;
```
# <span id="page-22-0"></span>6.7. Edits zählen – alle Versionen

Auszählen der Edits nach Usernamen zusammengefasst und nach der Anzahl der Edits absteigend sortiert; exportieren als .csv Tabelle für weitere Berechnung und Visualisierung in Excel und löschen der Tabelle in PostgreSQL.

### Büchenbach-Gesamt

```
create table anzahl_edits_bbach as
SELECT COUNT (id) AS anzahl edits, user name
FROM all bbach objects
GROUP BY user name
ORDER BY anzahl edits DESC;
COPY anzahl edits bbach
```

```
TO 'D:\anzahl_edits_bbach.csv' DELIMITER ',' CSV HEADER;
drop table anzahl edits bbach;
```
### Erlangen Innenstadt

```
create table anzahl_edits_elong as
SELECT COUNT (id) AS anzahl edits, user name
FROM all elong objects
GROUP BY user_name
ORDER BY anzahl edits DESC;
COPY anzahl_edits_elong
```

```
TO 'D:\anzahl_edits_elong.csv' DELIMITER ',' CSV HEADER;
drop table anzahl edits elong;
```
# 6.8. Edits zählen – erste Version

<span id="page-22-1"></span>wie 6.7. Zeitreihen für alle Versionen, jedoch nur für alle Objekte in ihrer ersten Version.

### Büchenbach-Gesamt

```
create table anzahl edits bbach v1 as
SELECT COUNT (id) AS anzahl edits, user name
FROM all bbach objects where version=1
GROUP BY user_name
ORDER BY anzahl edits DESC;
COPY anzahl_edits_bbach_v1
TO 'D:\anzahl edits bbach v1.csv' DELIMITER ',' CSV HEADER;
drop table anzahl edits bbach v1;
```
### Erlangen Innenstadt

```
create table anzahl edits elong v1 as
SELECT COUNT (id) AS anzahl edits, user name
FROM all_elong_objects where version=1
GROUP BY user_name
ORDER BY anzahl_edits DESC;
COPY anzahl_edits_elong_v1
TO 'D:\anzahl_edits_elong_v1.csv' DELIMITER ',' CSV HEADER;
drop table anzahl_edits_elong_v1;
```
# <span id="page-22-2"></span>6.9. Maximale Versionsnummer ausgeben

Maximaler Versionsnummer aller Objekte ausgeben.

### Büchenbach-Gesamt

select max(version) from all bbach objects

#### Erlangen Innenstadt

```
select max(version)
from all_elong_objects
```
### <span id="page-23-0"></span>6.10. Durchschnittliche Versionsnummer ausgeben

Durchschnittliche Versionsnummer aller Objekte ausgeben.

#### Büchenbach

```
select avg(version)
from all bbach objects
```
#### Erlangen Innenstadt

```
select avg(version)
from all_elong_objects
```
### 6.11. Anzahl der Tag & Value Kombinationen

<span id="page-23-1"></span>Auszählen der Tag & Value Kombinationen (z.B. "building=yes") und Anordnung nach der Anzahl absteigend; außerdem Berechnen der Summe der vergebenen Tag & Value Kombinationen insgesamt.

#### Büchenbach-Gesamt

```
SELECT each(v.tags) as werte, count(*) AS anzahl FROM all bbach objects v
group by werte
order by anzahl desc;
```

```
SELECT sum(anzahl) FROM
(SELECT each(v.tags) as werte, count(*) AS anzahl FROM all_bbach_objects v
group by werte
order by anzahl desc) as werte_pro_item;
```
#### Erlangen Innenstadt

```
SELECT each(v.tags) as werte, count(*) AS anzahl FROM all_elong_objects v
group by werte
order by anzahl desc;
```

```
SELECT sum(anzahl) FROM
(SELECT each(v.tags) as werte, count(*) AS anzahl FROM all_elong_objects v
group by werte
order by anzahl desc) as werte_pro_item;
```
# 6.12. Anzahl der Tags pro Objekt

<span id="page-23-2"></span>Auszählen der Anzahl der Tags für jedes Objekt; exportieren als .csv Tabelle für weitere Berechnung und Visualisierung in Excel und löschen der Tabelle in PostgreSQL

#### Büchenbach-Gesamt

```
create table tag_count_bbach as
Select *, array_length(akeys(v.tags),1) as tag_count from all bbach objects as v
order by tag_count desc;
COPY tag_count_bbach
TO 'D:\tag_count_bbach.csv' DELIMITER ',' CSV HEADER;
drop table tag_count_bbach;
```
#### Erlangen Innenstadt

```
create table tag_count_elong as
Select *, array length(akeys(v.tags),1) as tag count from all elong objects as v
```

```
order by tag count desc;
```

```
COPY tag_count_elong
TO 'D:\tag_count_elong.csv' DELIMITER ',' CSV HEADER;
drop table tag count elong;
```
# <span id="page-24-0"></span>7. Überarbeitung Erlangen Gesamt

#### Beschreibung Vorgehen Shapefileserstellung

Erstellen von einem shapefile des Vergleichsgebietes Erlangen-Gesamt in ArcGIS; das shapefile dient als "Schablone" zum Ausschneiden eines Datensatzes des Vergleichsgebietes (7.1); als Grundlage der Gebiete dienen die Informationen der Stadt Erlangen (statistische Bezirke)

#### Importieren der shapefiles in PostgreSQL

```
shp2pgsql -I -s 4326 D:\GEOFG\Ueberarbeitung\SHPs\erlangen_polygon.shp | psql –p 5434 -d 
erlangen_remake -U postgres
```
# <span id="page-24-1"></span>7.1. Datensatz zum Vergleichsgebiet erstellen

Tabellen mit allen points, lines bzw. polygons, welche im Raumausschnitt des jeweiligen shapefiles liegen.

```
create table erlangen as 
select ST_GeometryN(geom, generate_series(1,ST_NumGeometries(geom))) from erlangen polygon;
create table erlangen_point as
select h.* from hist point h , erlangen e
where st within(h.geom, e.st gometryn);
create table erlangen_line as
select h.* from hist line h , erlangen e
where st within(h.geom, e.st_gometryn);
create table erlangen_polygon_all as
select h.* from hist polyogn h ,erlangen e
where st within(h.geom, e.st gometryn);
select Populate Geometry Columns();
```
# <span id="page-24-2"></span>7.2. Tabelle mit allen Objekten des Vergleichsgebiets erstellen

Erstellen einer Tabelle mit allen Objekten (points, lines und polygons) für die jeweiligen Gebiete zur Erleichterung der Abfragen (sonst müssten diese für alle drei Typen getrennt durchgeführt werden und anschließend zusammengeführt werden).

```
create table all_erlangen_objects as
select id, version, minor, visible, user id, user name, valid from, valid to, tags, z order,
area, 'point' as type from
erlangen_point
UNION
select id, version, minor, visible, user id, user name, valid from, valid to, tags, z order,
area, 'line' as type from
erlangen_line
UNION
select id, version, minor, visible, user id, user name, valid from, valid to, tags, z order,
area, 'polygon' as type from
erlangen polygon all;
select Populate Geometry Columns();
```
# 7.3. Timeslide für die Gebäude

<span id="page-25-0"></span>Erstellen einer Tabelle mit allen als Gebäude getaggten Objekten zur weiteren Visualisierung in QGIS mit Hilfe des TimeManager-Plugins.

```
create table erlangen_building_time_hist_polygon as
Select v.*, LOCALTIMESTAMP from erlangen_polygon all v
where tags ? 'building';
select populate_geometry_columns();
```
# 7.4. Timeslide für die Gebäude – Anpassungen valid\_to

<span id="page-25-1"></span>Anpassen der bei 7.3. erstellten Tabellen: im history-Datensatz gibt es die Zeitfelder "valid from" (Zeitpunkt der Erstellung) und "valid to" (Zeitpunkt der Deaktivierung); Objekte, welche aktuell noch aktiv sind, besitzen keinen Wert bei "valid to" und würden folglich bei einer Visualisierung im TimeManager mit Startpunkt "valid from" und Endpunkt "valid to" nicht angezeigt. Um die Anzeige möglich zu machen, wird, wenn für die Spalte "valid to" kein Wert angegeben ist, in dieses Feld das Datum "2014-12-31" eingesetzt. Um die ursprüngliche Tabelle zu erhalten, wurde erst eine Kopie angelegt.

```
create table erlangen building time hist polygon to as
select * from erlangen_building_time_hist_polygon
```
<span id="page-25-2"></span>update erlangen building time hist polygon to set valid to ='2014-12-31' where valid to is NULL;

# 7.5. Zeitreihen aller Objekte erstellen

Erstellen einer Tabelle mit allen Objekten pro Monat und einer Tabellen mit allen Monaten und anschließend Zusammenfügen beider Tabellen und Einsetzen einer "0" bei leeren Monaten um Visualisierung möglich zu machen; abschließend Zwischenergebnisse löschen und als .csv Tabelle für weitere Berechnung und Visualisierung in Excel exportieren.

```
create table months count temp as
SELECT COUNT(*), date trunc('month', valid from)
FROM all_erlangen_objects
GROUP BY date trunc
ORDER BY date_trunc;
create table time_series_temp as
select generate series(
   date trunc(\overline{'}month', (select min(valid from) from all erlangen objects)),
    date_trunc('month',(select max(valid_from) from all_erlangen_objects)),
     '1 month') as series;
create table series count temp as
select * from
time series temp
Left Join
months_count_temp
on time series temp.series = months count temp.date trunc;
CREATE Table time series erlangen AS
select series,
CASE
 WHEN count IS NULL THEN 0
 ELSE count
END
from
series count temp;
drop table months count temp;
drop table time series temp;
drop table series_count_temp;
COPY time_series_erlangen
TO 'D:\time_series_erlangen.csv' DELIMITER ',' CSV HEADER;
```
# 7.6. Zeitreihen der Erstversionen erstellen

<span id="page-26-0"></span>wie 7.5. Zeitreihen für alle Versionen, jedoch nur für alle Objekte in ihrer ersten Version

```
create table months count temp as
SELECT COUNT(*), date_trunc('month', valid from)
FROM all erlangen objects where version=1
GROUP BY date_trunc
ORDER BY date_trunc;
create table time_series_temp as
select generate series(
       date trunc('month',(select min(valid from) from all erlangen objects)),
       date trunc('month', (select max(valid from) from all erlangen objects)),
       '1 month') as series;
create table series count temp as
select * from
time_series_temp
Left Join
months_count_temp
on time series temp.series = months count temp.date trunc;
CREATE Table time_series_erlangen_v1 AS
select series,
CASE
 WHEN count IS NULL THEN 0
 ELSE count
END
from
series count temp;
drop table months count temp;
drop table time_series_temp;
drop table series count temp;
COPY time series erlangen v1
TO 'D:\time_series_erlangen_v1.csv' DELIMITER ',' CSV HEADER;
```
# 7.7. Edits zählen – alle Versionen

<span id="page-26-1"></span>Auszählen der Edits nach Usernamen zusammengefasst und nach der Anzahl der Edits absteigend sortiert; exportieren als .csv Tabelle für weitere Berechnung und Visualisierung in Excel und löschen der Tabelle in PostgreSQL.

```
create table anzahl_edits_erlangen as
SELECT COUNT (id) AS anzahl edits, user name
FROM all erlangen objects
GROUP BY user_name
ORDER BY anzahl edits DESC;
COPY anzahl_edits_erlangen
TO 'D:\anzahl_edits_erlangen.csv' DELIMITER ',' CSV HEADER;
drop table anzahl edits_erlangen;
```
# <span id="page-26-2"></span>7.8. Edits zählen – erste Version

wie 7.7. Zeitreihen für alle Versionen, jedoch nur für alle Objekte in ihrer ersten Version.

```
create table anzahl_edits_erlangen_v1 as
SELECT COUNT (id) AS anzahl edits, user name
FROM all_erlangen_objects where version=1
GROUP BY user name
ORDER BY anzahl_edits DESC;
COPY anzahl edits erlangen v1
TO 'D:\anzahl_edits_erlangen_v1.csv' DELIMITER ',' CSV HEADER;
drop table anzahl edits erlangen v1;
```
# <span id="page-27-0"></span>7.9. Maximale Versionsnummer ausgeben

Maximaler Versionsnummer aller Objekte ausgeben.

```
select max(version)
from all_erlangen_objects
```
### 7.10. Durchschnittliche Versionsnummer ausgeben

<span id="page-27-1"></span>Durchschnittliche Versionsnummer aller Objekte ausgeben.

```
select avg(version)
from all erlangen objects
```
# <span id="page-27-2"></span>7.11. Anzahl der Tag & Value Kombinationen

Auszählen der Tag & Value Kombinationen (z.B. "building=yes") und Anordnung nach der Anzahl absteigend; außerdem Berechnen der Summe der vergebenen Tag & Value Kombinationen insgesamt.

```
SELECT each(v.tags) as werte, count(*) AS anzahl FROM all erlangen objects v
group by werte
order by anzahl desc;
```

```
SELECT sum(anzahl) FROM
(SELECT each(v.tags) as werte, count(*) AS anzahl FROM all_erlangen_objects v
group by werte
order by anzahl desc) as werte pro item;
```
# <span id="page-27-3"></span>7.12. Anzahl der Tags pro Objekt

Auszählen der Anzahl der Tags für jedes Objekt; exportieren als .csv Tabelle für weitere Berechnung und Visualisierung in Excel und löschen der Tabelle in PostgreSQL

```
create table tag_count_erlangen as
Select *, array_length(akeys(v.tags),1) as tag_count from all_erlangen_objects as v
order by tag count desc;
COPY tag_count_erlangen
TO 'D:\tag_count_erlangen.csv' DELIMITER ',' CSV HEADER;
drop table tag count erlangen;
```
# <span id="page-27-4"></span>8. Abschließende kleinere Vergleichsanalysen

Berechnen der Flächengröße der einzelnen Gebiete; Umrechnen in km² für die Berechnung der Anzahl der Objekte pro km²

```
select ST Area(the geom, true) from elong
select ST_Area(the_geom, true) from bbach
select ST_Area(st_geometryn, true) from erlangen
select ST_Area(the_geom, true) from buechen_shp
select ST_Area(the_geom, true) from roethel_shp
```
Tabellen mit allen Edits im Röthelheimpark im Jan 14, bis Ende Dez 13 und bis Ende Jan 14 erstellen und Abfragen zu Tags durchführen

```
create table roethel_jan14 as
SELECT * FROM all roethel objects
WHERE valid from>='2014-01-01' AND valid from<='2014-01-31'
create table roethel_dec13 as
SELECT * FROM all roethel objects
WHERE valid from <= '2013-12-31'
create table roethel_jan142 as
SELECT * FROM all roethel objects
WHERE valid from < = '2014-01-31'
```

```
SELECT each(v.tags) as werte, count(*) AS anzahl FROM roethel_dec13 v
group by werte
order by anzahl desc;
SELECT each(v.tags) as werte, count(*) AS anzahl FROM roethel jan14 v
group by werte
order by anzahl desc;
SELECT each (v.tags) as werte, count (*) AS anzahl FROM roethel jan142 v
group by werte
order by anzahl desc;
SELECT * FROM all roethel objects
WHERE valid from>='2014-01-01' AND valid from <='2014-01-31' and version=1 and minor=0
select COUNT (id) As anzahl edits, user name
from roethel_jan14
Group by user name
order by anzahl_edits DESC;
```
Tabellen mit allen Edits in Büchenbach im Aug 13 erstellen und Abfragen zu Usern durchführen

```
create table bbach_aug13 as
SELECT * FROM all_bbach_objects
WHERE valid from>='2013-08-01' AND valid from<='2013-08-31'
select COUNT (id) As anzahl_edits, user_name
from bbach_aug13
Group by user name
order by anzahl edits DESC;
```